## **GETTING STARTED WARNINGS**

# **INSTALLATION STEPS**

(circle)

The parts list consists of items included with Datamax-O'Neil Printer Kit # 230206-000. Use these part numbers (P/N) to order additional parts.

#### *PARTS LIST*

- **Datamax-O'Neil Printer**  P/N:200247-103
- **Power Cable**  P/N:210292-001
- **Data Cable**  P/N:210291-001
- **Mounting Bracket**  P/N:210216-000
- **Optional Velcro Mount** P/N: 220264-000

### *TOOLS REQUIRED*

● Crimping tool ● Wire strippers ● Flush Cutters

### *GUIDELINES*

- **Printer.** Install in a convenient and safe location in the cab on a vertical or horizontal surface. Printer cannot obstruct the driver's view of the road.
- **Cables.** Keep away from sharp metal edges to avoid damage to cables. Use grommets or convoluted tubing to protect cables.
- **Ignition Wire.** Connect only to ignition, not to accessory.

**Mounting the printer near the vehicle airbags can injure a driver or passenger involved in a crash** 

**Airbag firing can cause the printer to become a projectile leading to serious injury or death** 

**Mount the printer in a location that will not be impacted by the firing of any forward or side airbag** 

## **WARNING !**

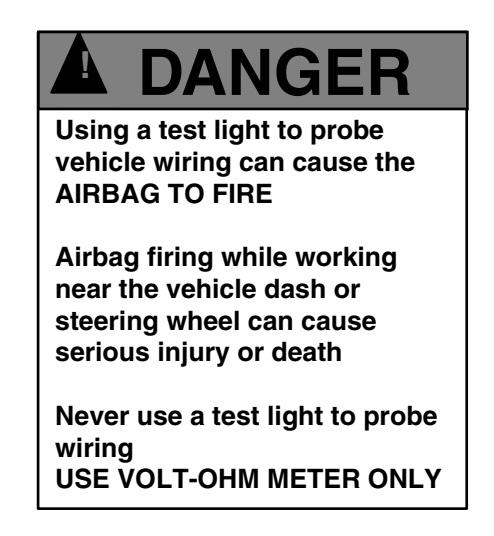

*MAY CONTAIN U.S. AND INTERNATIONAL EXPORT CONTROLLED INFORMATION MAY CONTAIN U.S. AND INTERNATIONAL EXPORT CONTROLLED INFORMATION* 

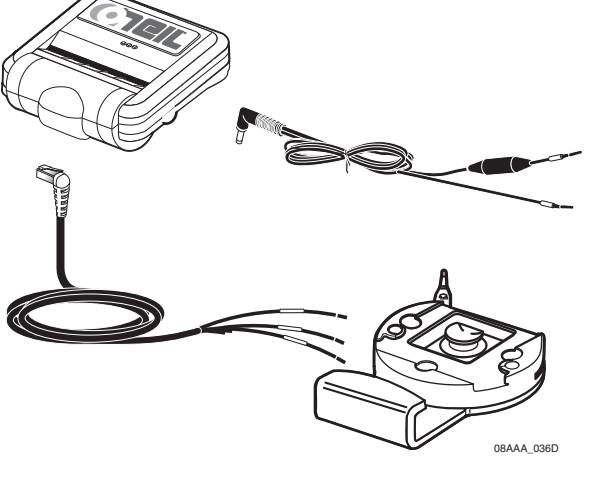

**Improper cable installation can interfere with the vehicle pedals or steering** 

**Interfering with the pedals or steering can cause a crash, resulting in serious injury or death** 

**Mount the cables so that they can not interfere with the brake, accelerate, clutch, or steering wheel, EVEN IF THE TIE WRAPS FAIL** 

## **WARNING !**

#### *Step 1.* **Install Printer**

Use mounting bracket provided.

#### *Step 4.* **Perform System Verification**

#### *Step 2.* **Install Data Cable with IMCT**

- 1. Verify that print function is enabled.
- 2. From DIU/DU/EDU/MDU Inbox, display a message. Press "O", or press "CTRL-P" (MDU only).
- If Confirmation to print pop-up screen displays, print a message.
- If Confirmation to print pop-up screen does not display, call QES Customer Support at 800-541-7490 to enable print function.
- 3. Plug data cable into printer. *Step 3.* **Install Power Cable**
- 1. Connect data cable GND wire to black IMCT power/accessory cable **BAT-** wire.
- 2. Connect data cable RXD wire to brown IMCT power/accessory cable **J1708+/TX** wire. *Note: If you already use J1708 wires to get engine data, you must use the OmniExpander. If you do not plan to use J1708 wires to get engine data, call QES Customer Support to reconfigure J1708 wires to TX/RX.*

- 1. Connect GND wire to CHASSIS\_GND wire.
- 2. Connect IGN wire to ignition source.
- 3. Plug power cable into printer.

#### *Step 2.* **Install Data Cable with IMCT with OmniExpander**

- 1. Connect data cable GND wire to white/blue OmniExpander expansion cable **PRINTER\_ GND** wire.
- 2. Connect data cable RXD wire to white/brown OmniExpander expansion cable **PRN\_TX\_RS232** wire.
- 3. Plug data cable into printer.

#### *Step 2.* **Install Data Cable with MCT**

- 1. Connect data cable GND wire to black MCT power cable **GND** wire **or** gray MCT accessory cable **RPM 2** wire.
- 2. Connect data cable RXD wire to white/orange MCT accessory cable **AUX2\_TX** wire.
- 3. Plug data cable into printer.

#### *Step 2.* **Install Data Cable with MCP100 and MCP200**

- 1. Connect data cable GND wire to violet MCP accessory cable **COM5\_GND** wire.
- 2. Connect data cable RXD wire to violet/red MCP accessory cable **COM5\_TX\_485+** wire.
- 3. Connect data cable TXD wire to violet/orange MCP accessory cable **COM5\_RX\_485–** wire.
- 4. Plug data cable into printer.

#### *Step 2.* **Install Data Cable with TMCT**

- 1. Connect data cable GND wire to violet TMCT power/accessory cable **AUX\_GND** wire.
- 2. Connect data cable RXD wire to orange/black TMCT power/ accessory cable **AUX\_TX** wire.
- 3. Plug data cable into printer.

#### *Step 2.* **Install Data Cable**

Refer to specific *Step 2.* instructions on left for these hardware systems: Mobile Computing Platform (**MCP100 and MCP200**)

- **IMCT with OmniExpander**
- Integrated Mobile Communication Terminal (**IMCT**)
- Terrestrial Mobile Communication Terminal (**TMCT**)
- Mobile Communication Terminal (**MCT**)

#### **Installer Information**

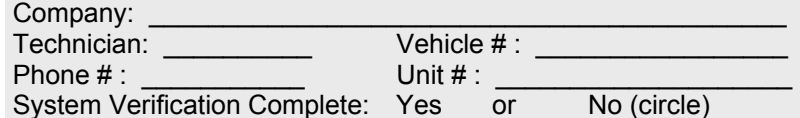

Technician Signature:

*MAY CONTAIN U.S. AND INTERNATIONAL EXPORT CONTROLLED INFORMATION* 

**In-Cab Printing Installation Instructions for use with MCP100 and MCP200, IMCT with OmniExpander, IMCT, TMCT, and MCT units** 

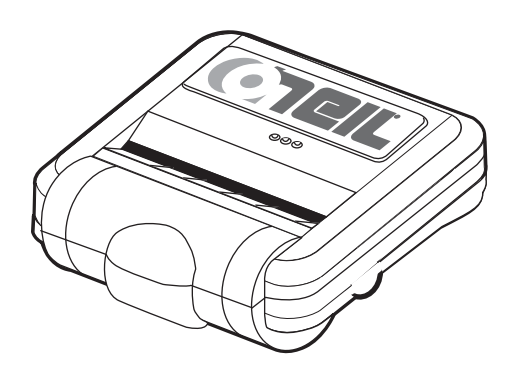

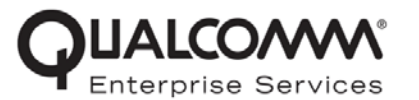

### **SYSTEM VERIFICATION AND TROUBLESHOOTING**

### *Return Material Authorization (RMA) Process*

RMAs are used whenever equipment must be returned to Datamax-O'Neil Printers. The RMA process involves three steps:

- 1. Request an RMA from Datamax-O'Neil Printers.
- 2. Datamax-O'Neil arranges shipment of a replacement component to you.
- 3. Return failed component to the address specified by Datamax-O'Neil.

For general questions or technical support:

- Call: (800) 796-6345 (U.S. and Canada only)
- Email: info@datamax-oneil.com
- Website: www.datamax-oneil.com

QUALCOMM Incorporated 5775 Morehouse Drive San Diego, CA 92121-1714

Qualcomm is not liable for any errors or omissions. Published information may not be up to date, and it is important to confirm current status with Qualcomm. This technical data may be subject to U.S. and international export, re-export or transfer ("export") laws.

Copyright © 2009 QUALCOMM Incorporated.

All rights reserved.

QUALCOMM is a registered trademark of QUALCOMM Incorporated in the United States and may be registered in other countries. QES is a trademark of QUALCOMM Incorporated. Other product and brand names may be trademarks or registered trademarks of their respective owners. Qualcomm endeavors to ensure that the information in this document is correct and fairly stated, but

Diversion contrary to U.S. and international law is strictly prohibited.

80-J9061-1 Rev. D September 2009

*MAY CONTAIN U.S. AND INTERNATIONAL EXPORT CONTROLLED INFORMATION* 

*MAY CONTAIN U.S. AND INTERNATIONAL EXPORT CONTROLLED INFORMATION* 

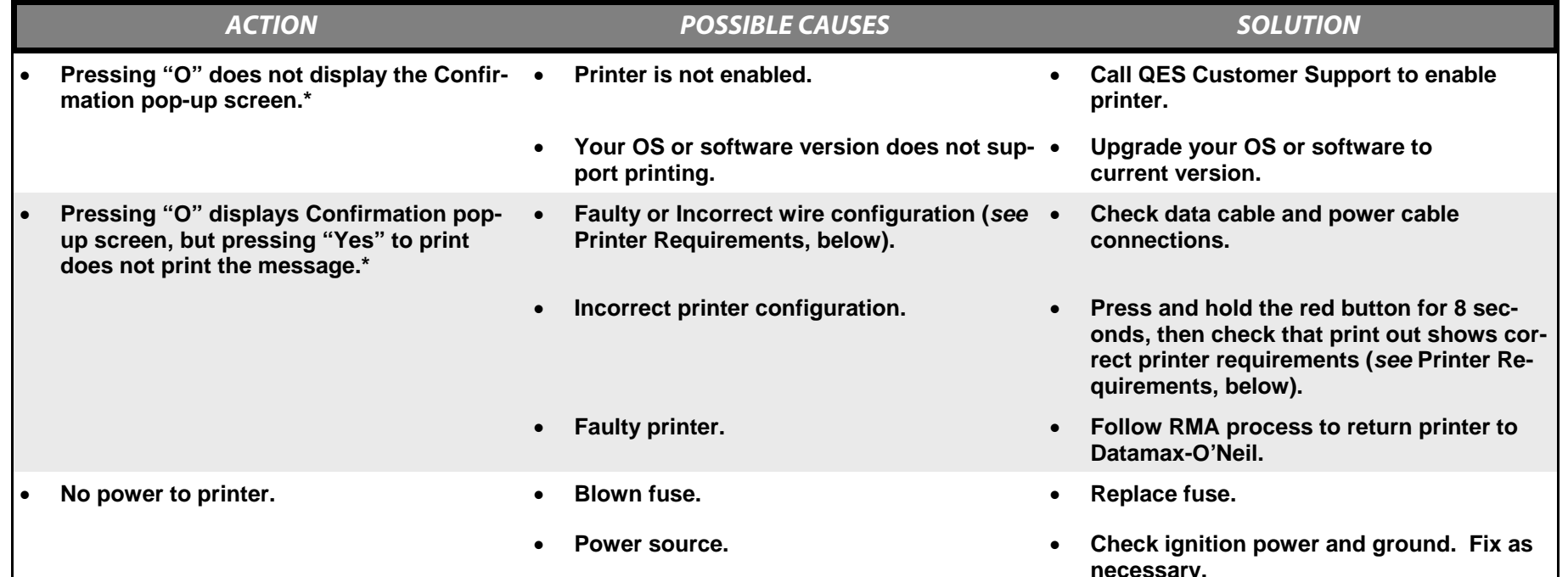

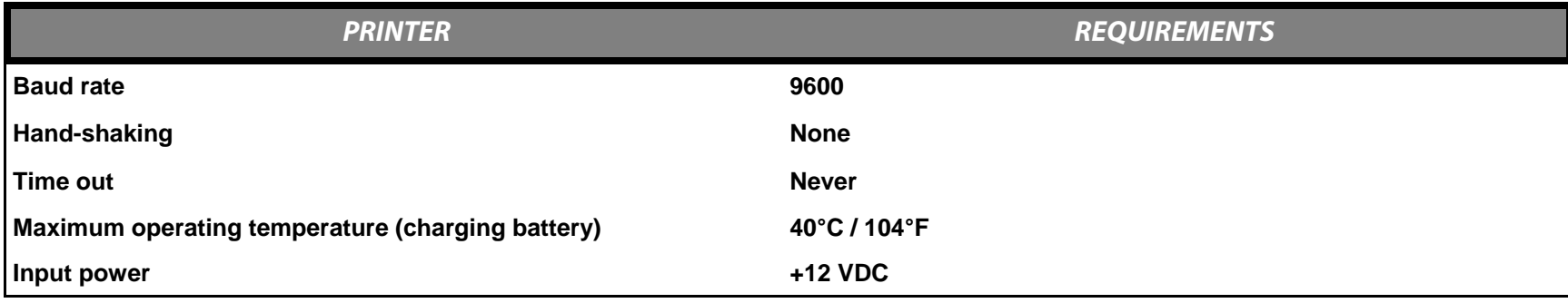

## **RMA INFORMATION**